# macOS Vulnerabilities Hiding in Plain Sight

Csaba Fitzl
Twitter: @theevilbit

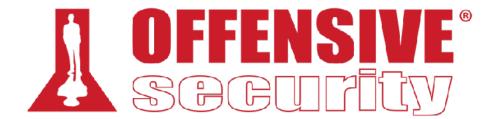

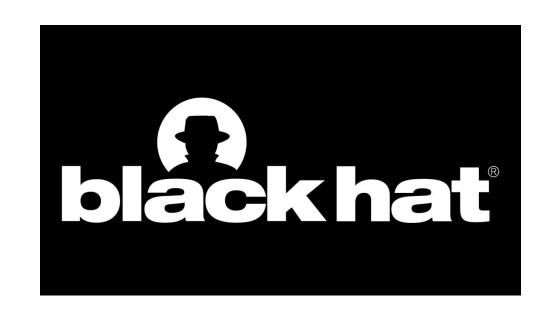

## whoami

lead content developer of "macOS Control Bypasses" @

Offensive Security

macOS bug hunter

- ex red/blue teamer
- husband, father

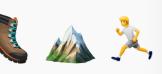

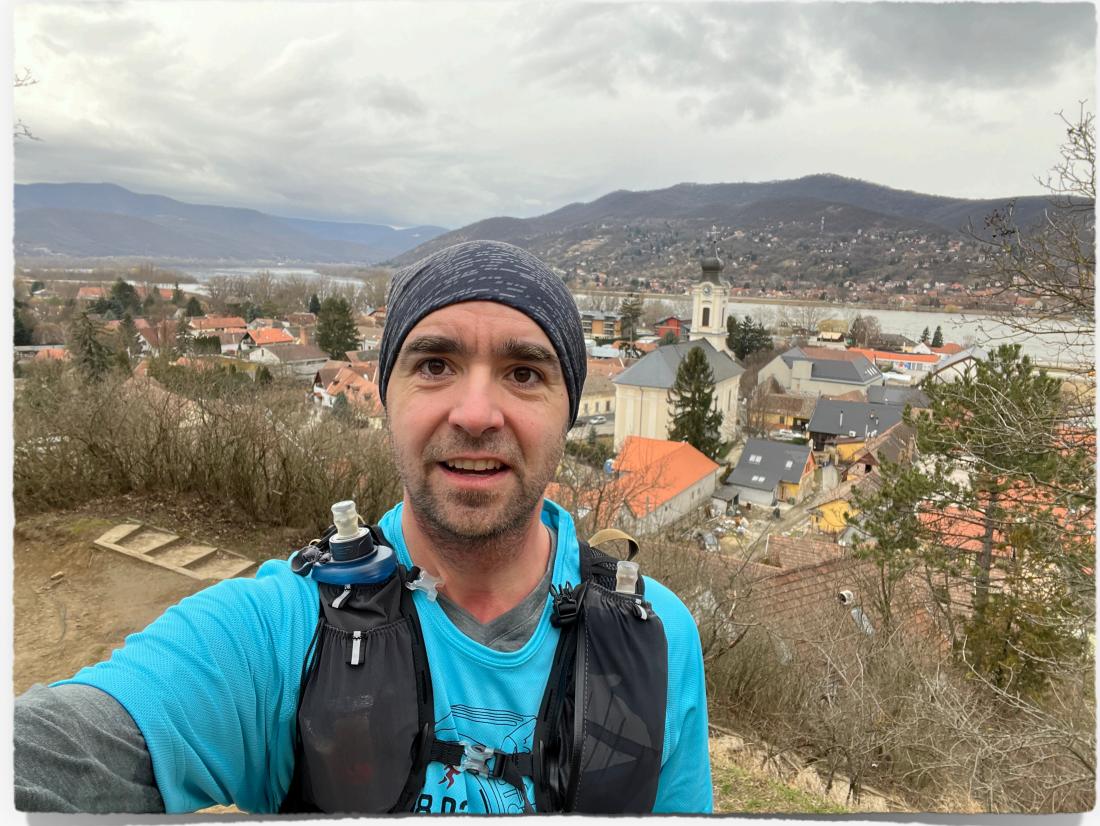

# Agenda

- Intro
- CVE-2021-1815 macOS local privilege escalation via Preferences
- CVE-2021-30972 TCC bypass
- CVE-2022-XXXXX Sandbox escape via disk arbitration
- for each CVE:
  - technical background
  - original vulnerability and exploit
  - new vulnerability and exploit

#### INTRO

- "can't see the forest for the trees"
- we are so focused on something, that we can easily miss some details
- rush in reading stuff online

#### INTRO

- I tend to read the same articles again and again
- I found three vulnerabilities in published writeups
- not for the first read, but probably 10th, 20th or even 30th

# CVE-2021-1815 - macOS local privilege escalation via Preferences

# cfprefsd

- core foundation preferences daemon
- sets/stores and retrieves preferences for apps
- 2 instances: user, system
- interact: Preferences API or direct XPC ()

# original vulnerability

- pwn2own 2020 6 step exploit chain to pwn macOS (Yonghwi Jin, Jungwon Lim, Insu Yun, and Taesoo Kim)
- LPE via cfprefsd
- allowed change ownership of arbitrary folder

```
_CFPrefsCreatePreferencesDirectory(path) {
    for(slice in path.split("/")) {
        cur += slice
        if(!mkdir(cur, 0777) || errno in (EEXIST, EISDIR)) {
            chmod(cur, perm)
            chown(cur, client_id, client_group)
        } else break
    }
}
```

# original exploit

- race with symlink
- change ownership of /etc/pam.d
- update sudo pam config
- get root without password

```
_CFPrefsCreatePreferencesDirectory(path) {
    for(slice in path.split("/")) {
        cur += slice
        if(!mkdir(cur, 0777) || errno in (EEXIST, EISDIR)) {
            chmod(cur, perm)
            chown(cur, client_id, client_group)
        } else break
    }
}
```

## Apple's fix

- reversed by the pwn2own team
- ensures symlinks are no longer followed (O\_NOFOLLOW)

```
int _CFPrefsCreatePreferencesDirectory(path) {
  int dirfd = open("/", 0_DIRECTORY);
  for(slice in path.split("/")) {
    int fd = openat(dirfd, slice, 0_DIRECTORY);
    if (fd == -1 && errno == ENOENT && !mkdirat(dirfd, slice, perm)) {
        fd = openat(dirfd, slice, 0_DIRECTORY|0_NOFOLLOW);
        if ( fd == -1 ) return -1;
        fchown(fd, uid, gid);
    }
    } // close all fds return 0;
}
```

## the issue

- although the symlink issue is solved
- a directory is still created
- and ownership set
- ==> we can create a directory
   anywhere and set the user as the
   owner

```
int _CFPrefsCreatePreferencesDirectory(path) {
  int dirfd = open("/", 0_DIRECTORY);
  for(slice in path.split("/")) {
    int fd = openat(dirfd, slice, 0_DIRECTORY);
    if (fd == -1 && errno == ENOENT && !mkdirat(dirfd, slice, perm)) {
      fd = openat(dirfd, slice, 0_DIRECTORY|0_NOFOLLOW);
      if ( fd == -1 ) return -1;
      fchown(fd, uid, gid);
    }
    } // close all fds return 0;
}
```

## exploit method #1

- periodic scripts: executed daily/weekly/ monthly
- config: /etc/defaults/periodic.conf
- the "local" directory is empty by default
- won't work beyond 11.5 (see: https:// theevilbit.github.io/beyond/ beyond\_0019/)
- slow: (getting root can take up to a day

# periodic script dirs
local\_periodic="/usr/local/etc/periodic"

## demo

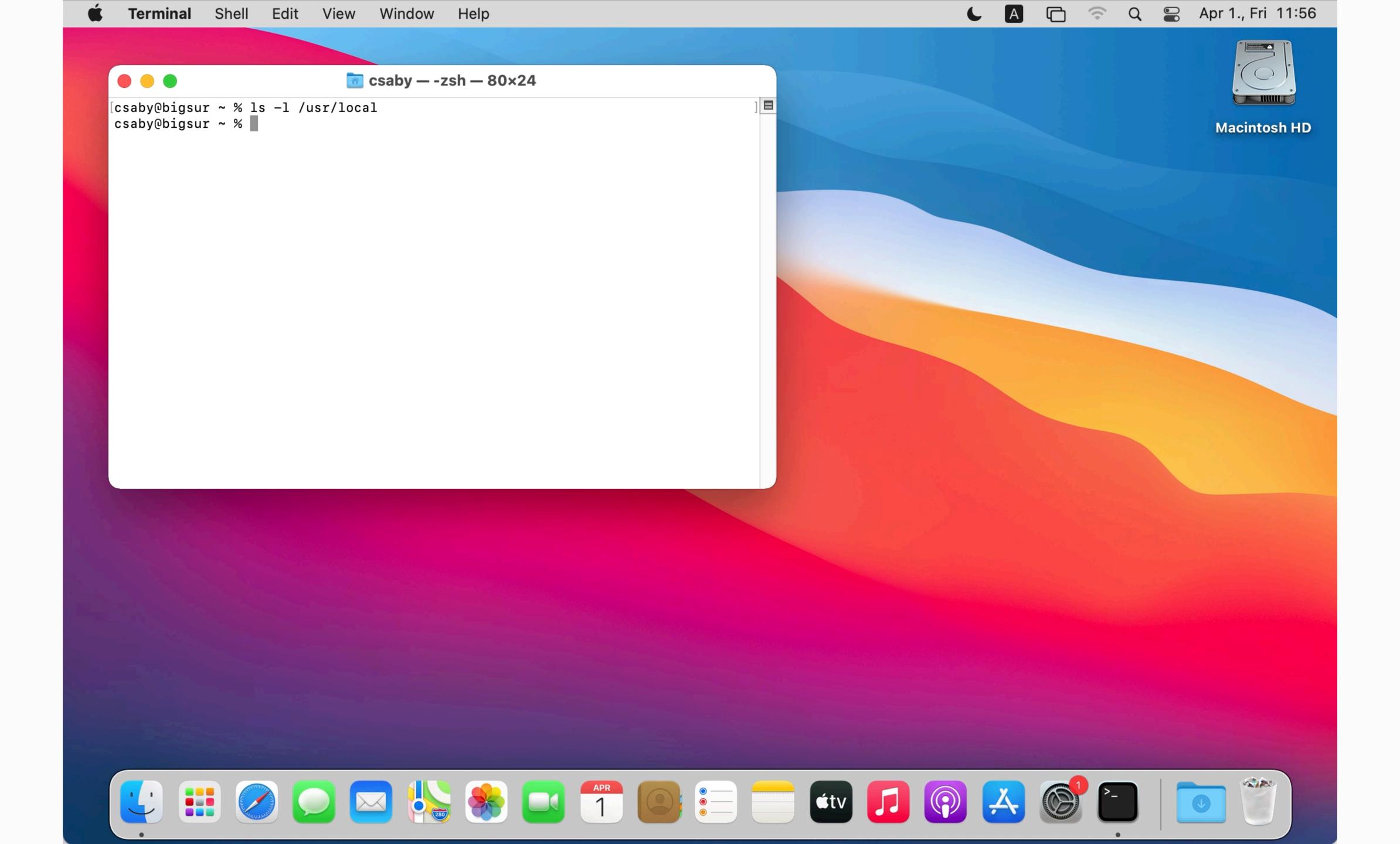

# exploit method #2

- sysdiagnose runs as root
- it executes binaries from /usr/local/bin (doesn't exists by default)
- some of these have been remediated because of homebrew
- not perfect depends on user trigger:
  - Feedback Assistant
  - manually invoke
  - keyboard shortcut: Command + Option
     + Shift+ Control + Period (.)

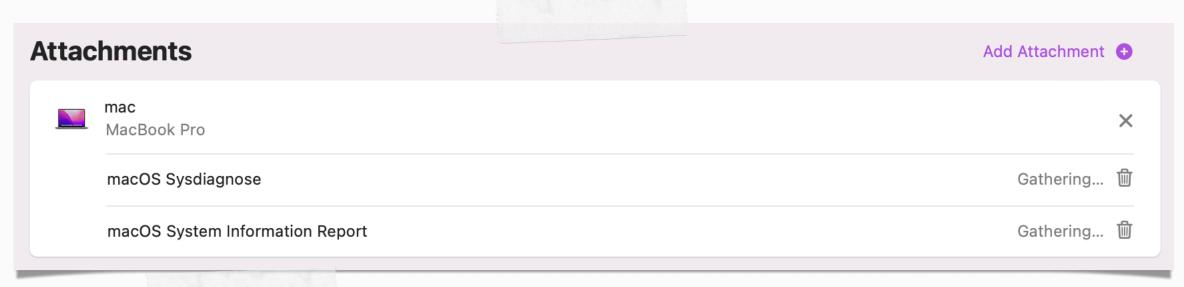

```
/usr/bin/sysdiagnose /usr/local/bin/ctsctl
/usr/bin/sysdiagnose /usr/local/bin/eos-health
/usr/bin/sysdiagnose /usr/local/bin/aeutil
/usr/bin/sysdiagnose /usr/local/bin/CGDebug
/usr/bin/sysdiagnose /usr/local/bin/amstool
/usr/bin/sysdiagnose /usr/local/bin/kpctl
/usr/bin/sysdiagnose /usr/local/bin/TrustedAccessoryFirmwareTool
/usr/bin/sysdiagnose /usr/local/bin/aopaudctl
/usr/bin/sysdiagnose /usr/local/bin/ACMTool
/usr/bin/sysdiagnose /usr/local/bin/sysconfig
/usr/bin/sysdiagnose /usr/local/bin/cdknowledgetool
/usr/bin/sysdiagnose /usr/local/bin/cdcontexttool
/usr/bin/sysdiagnose /usr/local/bin/cdinteracttool summarizeData
/usr/bin/sysdiagnose /usr/local/bin/iordump
/usr/bin/sysdiagnose /usr/local/bin/keystorectl
/usr/bin/sysdiagnose /usr/local/bin/pmtool
/usr/bin/sysdiagnose /usr/local/bin/xcpm
/usr/bin/sysdiagnose /usr/local/bin/apsclient
/usr/bin/sysdiagnose /usr/local/bin/audioDeviceDump
/usr/bin/sysdiagnose /usr/local/bin/dastool
/usr/bin/sysdiagnose /usr/local/bin/imtool
/usr/bin/sysdiagnose /usr/local/bin/idstool
/usr/bin/sysdiagnose /usr/local/bin/gestalt_query
/usr/bin/sysdiagnose /usr/local/bin/cddebug
/usr/bin/sysdiagnose /usr/local/bin/airplayutil
/usr/bin/sysdiagnose /usr/local/bin/osvariantutil
/usr/bin/sysdiagnose /usr/local/bin/controlbits
/usr/bin/sysdiagnose /usr/local/bin/ffctl
/usr/bin/sysdiagnose /usr/local/bin/clpc
/usr/bin/sysdiagnose /usr/local/bin/clpctop
/usr/bin/sysdiagnose /usr/local/bin/clpcctrl
/usr/bin/sysdiagnose /usr/local/bin/sydiagnose
/usr/bin/sysdiagnose /usr/local/bin/cplctl
/usr/bin/sysdiagnose /usr/local/bin/netlog
/usr/bin/sysdiagnose /usr/local/bin/CADebug
/usr/bin/sysdiagnose /usr/local/bin/CGDisplay
/usr/bin/sysdiagnose /usr/local/bin/ltop
/usr/bin/sysdiagnose /usr/local/bin/jetsam_priority
/usr/bin/sysdiagnose /usr/local/bin/IOSDebug
/usr/bin/sysdiagnose /usr/local/bin/ddt
```

# CVE-2021-30972 - TCC bypass

#### TCC

- security feature to control access to privacy related resources
- sqlite3 database (except: private entitlements, macl extended attribute) - (~)/Library/Application Support/com.apple.TCC/TCC.db
- for more: talk (20+ Ways to Bypass Your macOS Privacy Mechanisms), posts by Wojciech Regula and myself

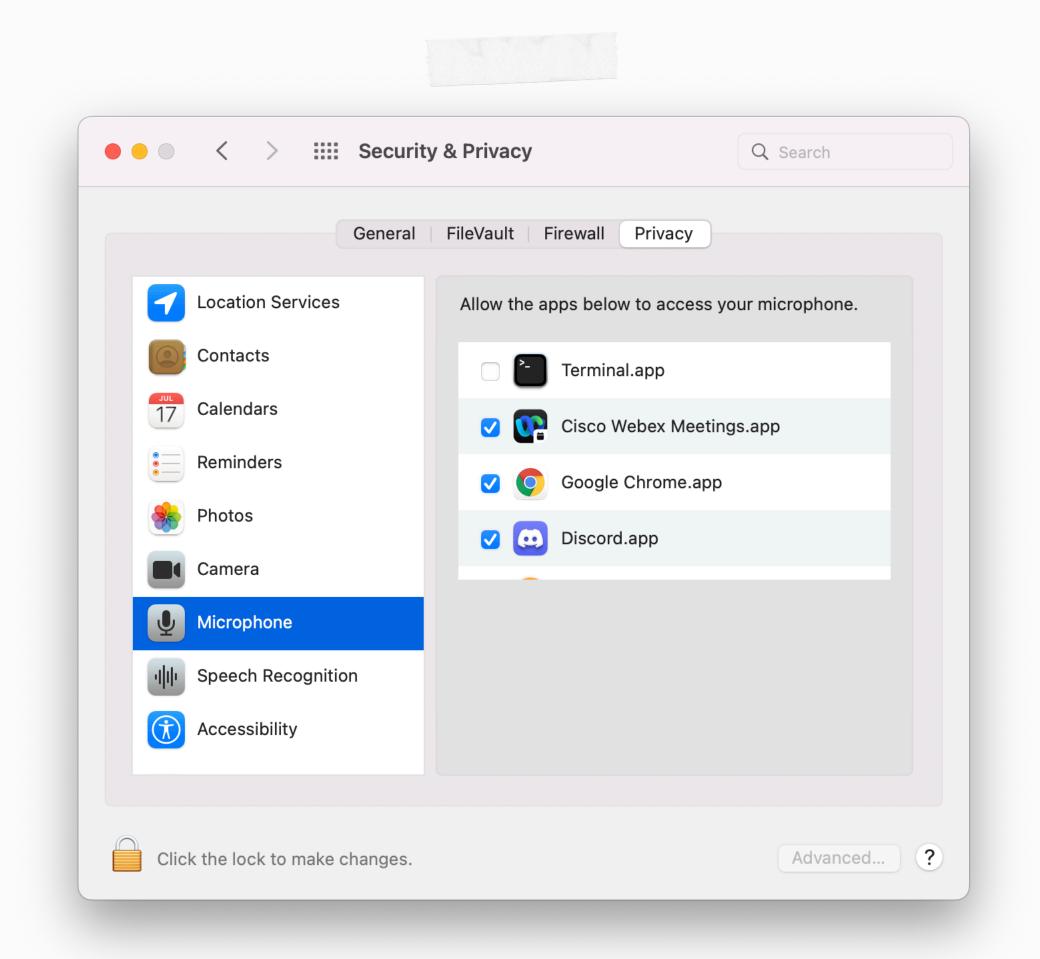

### CVE-2021-30713 - TCC bypass by XCSSET

XCSSET malware TCC bypass 0day Malware downloads screenshot Applescript

- discovered by JAMF
- malicious app is hosted inside a bundle, which has TCC permissions
- macOS wrongly identifies the bundle (hint!!!)

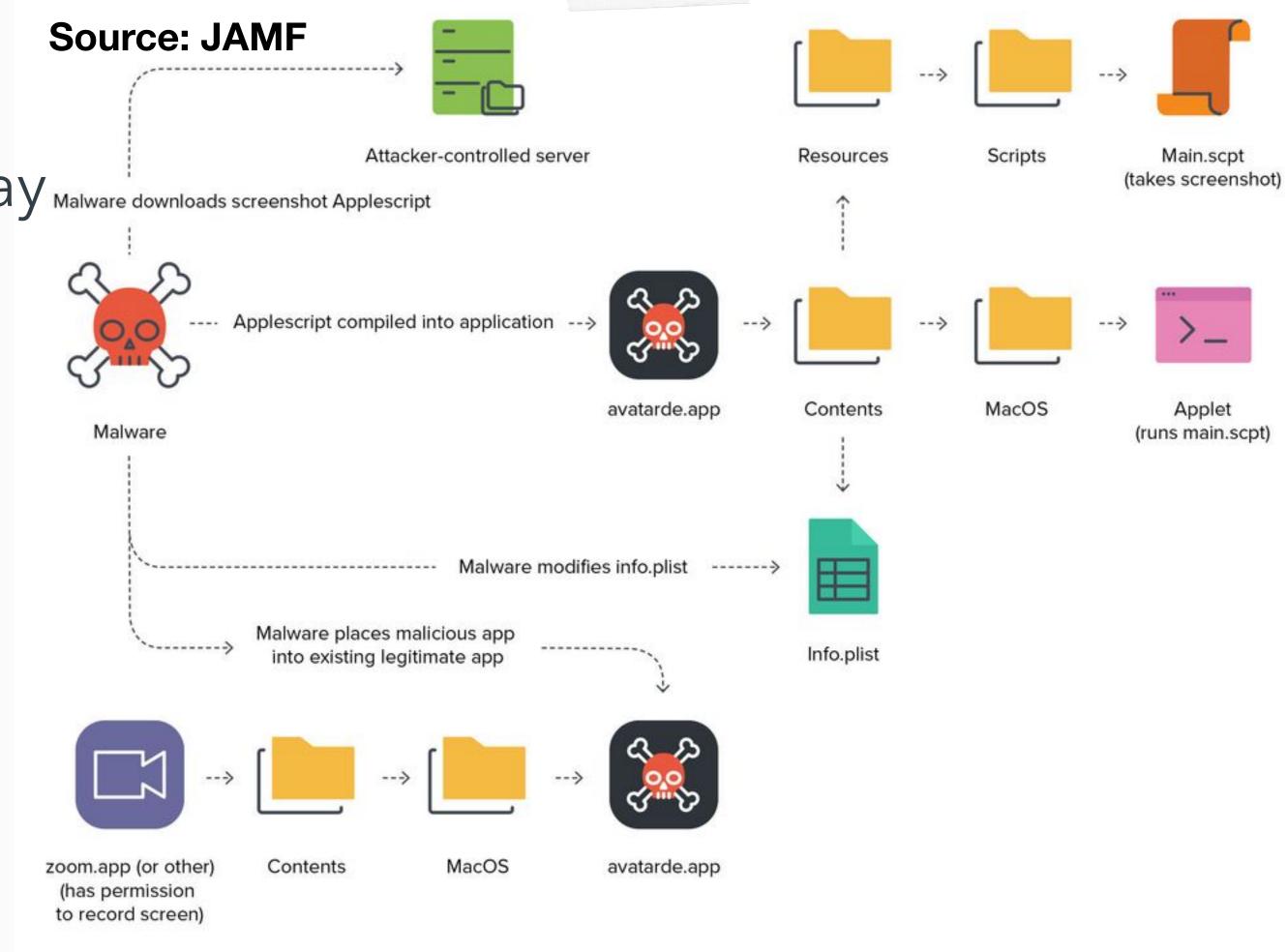

# CVE-2021-30798 - TCC Bypass Again, Inspired By XCSSET

- found by Mickey Jin
- TCC db contains only bundle
   ID
- simply fake the bundle ID in the app
- system performs code sign check on the real bundle (hint!!!)

```
_dictionary: dictionary[0x7fdc22d33cc0]: { refcnt = 1, xrefcnt = 4, subtype = 1, count = 14, transport = 0, dest port = 0x0, dest
g id = 0x0, transaction = 0, voucher = 0x0 } <dictionary: 0x7fdc22d33cc0> { count = 14, transaction: 0, voucher = 0x0, contents =
      "service" => <string: 0x7fdc22d1bcd0> { length = 24, contents = "kTCCServiceScreenCapture" }
      "modDate" => <int64: 0x984e333e41966b81>: 0
      "flags" => <uint64: 0x984e333e41966b91>: 0
      "function" => <string: 0x7fdc22d1cfe0> { length = 20, contents = "TCCAccessSetInternal" }
      "noKill" => <bool: 0x7fff871c50c0>: false
      "target_token" => <null: 0x7fff871c57a0>: null-object
      "TCCD_MSG_ID" => <string: 0x7fdc22d39ec0> { length = 7, contents = "48254.9" }
      "indirect_object_code_requirement" => <null: 0x7fff871c57a0>: null-object
      "client_type" => <string: 0x7fdc22d485d0> { length = 6, contents = "bundle" }
      "indirect_object_identifier" => <null: 0x7fff871c57a0>: null-object
      "indirect_object_type" => <null: 0x7fff871c57a0>: null-object
      "code_requirement" => <null: 0x7fff871c57a0>: null-object
      "granted" => <bool: 0x7fff871c50c0>: false
      "client" => <string: 0x7fdc22d4b4c0> { length = 11, contents = "us.zoom.xos"
```

```
mickey-mbp:Desktop mickey$ mdfind kMDItemCFBundleIdentifier = 'us.zoom.xos'
/Usens/mickey/Desktop/Fake.app
/Applications/zoom.us.app
_
```

# problem?

• the TCC.db does store the csreq info

```
[csaby@mac ~ % sqlite3 ~/Library/Application\ Support/com.apple.TCC/TCC.db 'select hex(csreq) from access whe]
re client LIKE "%zoom%" limit 1;' | xxd -r -p - | csreq -r - -t
identifier "us.zoom.xos" and anchor apple generic and certificate 1[field.1.2.840.113635.100.6.2.6] /* exist
s */ and certificate leaf[field.1.2.840.113635.100.6.1.13] /* exists */ and certificate leaf[subject.OU] = B
J4HAAB9B3
```

- none of the fake processes had proper code signature
- the bypass in both cases was possible because: binaries on disk were verified
- WUT????
- on macOS: you can modify app binaries on disk even when they run (unlike in Windows)

## elsewhere?

- in every other case\*, code signature is verified in memory
  - \*except GateKeeper/amfid when the app is launched, because there is no process yet
- XPC / Mach connections
  - should use audit token
  - even PID is insecure
  - on-disk? not even an option 🤡
- in-memory integrity check by AMFI

## CVE-2021-30972 - TCC bypass again

- 1. Make a fake app with the same bundle ID and name as the one we want to impersonate, and place it in an arbitrary location
- 2. Start the app
- 3. Copy the original app over the fake app
- 4. Initiate an action which requires privacy permissions
- 5. TCC is bypassed, with inheriting the original app's rights

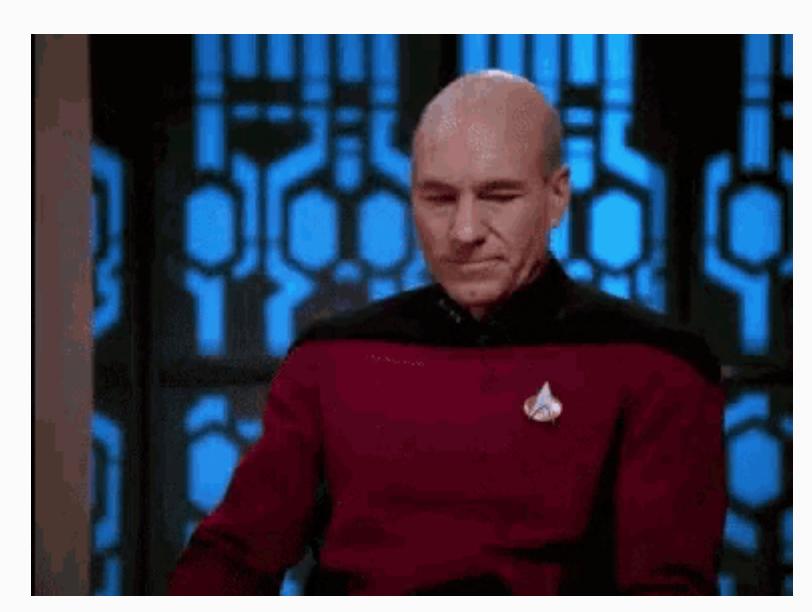

## CVE-2021-30972 - Wojciech's version

- 1. Make a fake app, and embed in a "donor" app (use the same team ID)
- 2. Start the app
- 3. Copy the donor app over the embedded app
- 4. Initiate an action which requires privacy permissions
- 5. TCC is bypassed, with inheriting the donor's rights

## demo

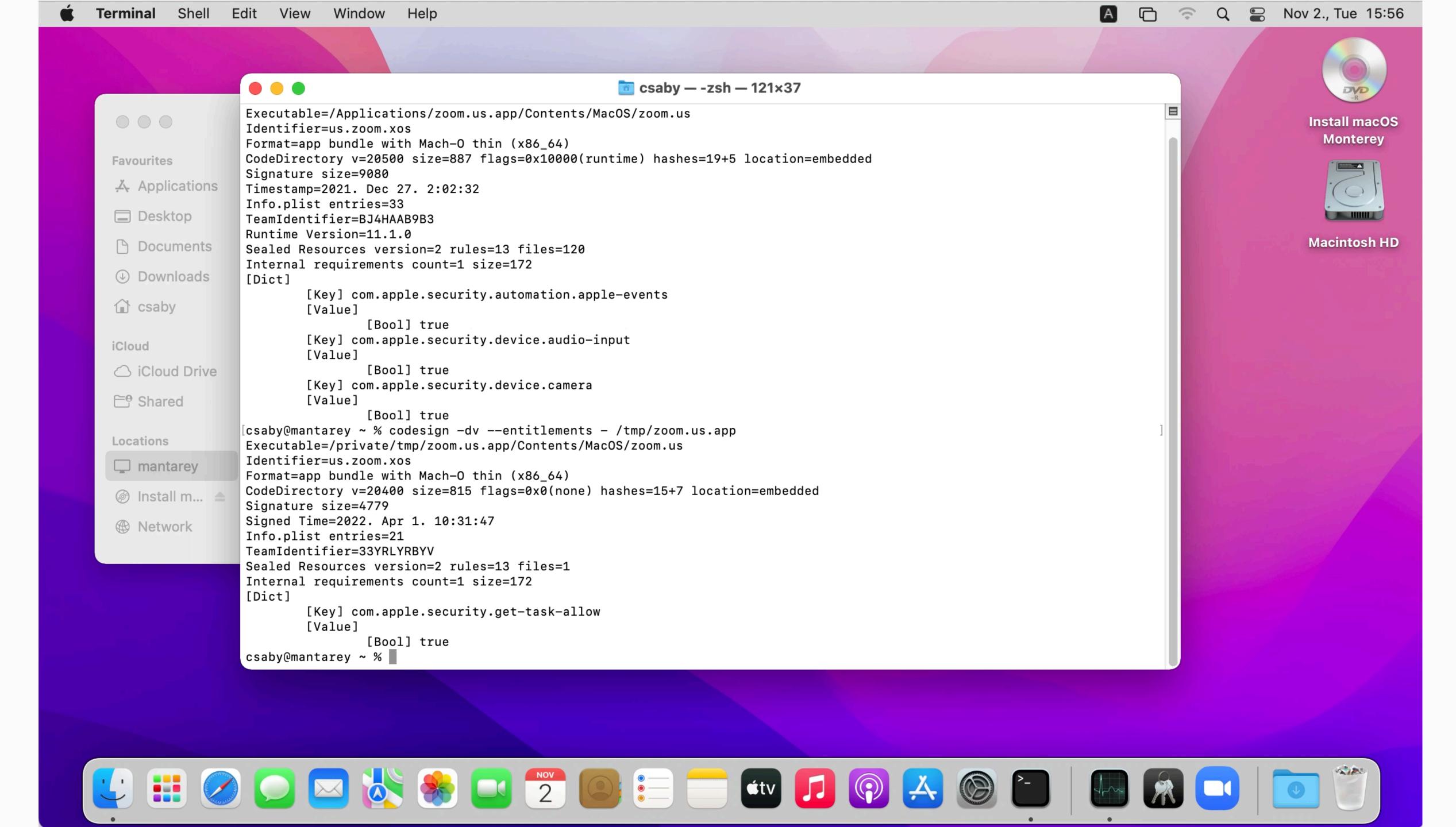

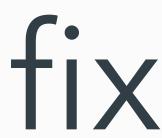

• finally dynamic code signature is verified

```
2022-04-01 10:42:00.148226+0200 0xe1c3c Error 0x1e0442 456 0 tccd: [com.apple.TCC:access]

IDENTITY_ATTRIBUTION: Failed to validate code signature of responsible process 36900, responsible for /private/tmp/zoom.us.app/
Contents/MacOS/zoom.us: #-67034: Error Domain=NSOSStatusErrorDomain Code=-67034 "(null)"

...

2022-04-01 10:42:00.150774+0200 0xe1c3c Error 0x1e0442 456 0 tccd: [com.apple.TCC:access] Invalid dynamic code signature for accessing/responsible process <TCCDProcess: identifier=us.zoom.xos, pid=36900, auid=501, euid=501, binary_path=/private/tmp/zoom.us.app/Contents/MacOS/zoom.us>: #-67034
```

# CVE-2022-XXXX - Sandbox escape via Disk Arbitration

#### diskarbitration - the basics

- system wide service, defined in:
  - /System/Library/LaunchDaemons/com.apple.diskarbitrationd.plist
- XPC: com.apple.DiskArbitration.diskarbitrationd
- manage disk mounting, unmounting
- calls mount/unmount system calls under the hood

# diskarbitration - why we like it?

- runs as root
- unsandboxed
- XPC service accessible from application sandbox
- opensource

```
csaby@mac ~ % rg -B 41 com.apple.DiskArbitration.diskarbitrationd /System/Library/Sandbox/Profiles/application.sb
1190-(allow mach-lookup
            (local-name "com.apple.CFPasteboardClient")
1191-
            (local-name "com.apple.coredrag")
1193-
            (global-name "com.apple.ap.adprivacyd.trackingtransparency")
            (global-name "com.apple.apsd")
1194-
            (global-name "com.apple.assistant.analytics")
1196-
            (global-name "com.apple.assistant.dictation")
1197-
            (global-name "com.apple.audio.AudioComponentPrefs")
            (global-name "com.apple.audio.AudioComponentRegistrar")
1199-
            (global-name "com.apple.audio.audiohald")
            (global-name "com.apple.audio.coreaudiod")
            (global-name "com.apple.backupd.sandbox.xpc")
1201-
            (global-name "com.apple.bird")
1202-
            (global-name "com.apple.bird.token")
            (global-name "com.apple.BluetoothServices")
1205-
            (global-name "com.apple.cache_delete.public")
1206-
            (global-name "com.apple.callkit.callcontrollerhost")
1207-
            (global-name "com.apple.chrono.widgetcenterconnection")
            (global-name "com.apple.chronoservices")
1208-
            (global-name "com.apple.colorsyncd")
            (global-name "com.apple.colorsync.useragent")
            (global-name "com.apple.containermanagerd")
1211-
1212-
            (global-name "com.apple.controlcenter.toggle")
            (global-name "com.apple.coremedia.endpoint.xpc")
1213-
            (global-name "com.apple.coremedia.endpointpicker.xpc")
1214-
1215-
            (global-name "com.apple.coremedia.endpointplaybacksession.xpc")
1216-
            (global-name "com.apple.coremedia.endpointremotecontrolsession.xpc")
1217-
            (global-name "com.apple.coremedia.endpointstream.xpc")
            (global-name "com.apple.coremedia.endpointstreamaudioengine.xpc")
1218-
1219-
            (global-name "com.apple.coremedia.routediscoverer.xpc")
1220-
            (global-name "com.apple.coremedia.routingcontext.xpc")
1221-
            (global-name "com.apple.coremedia.volumecontroller.xpc")
1222-
            (global-name "com.apple.coreservices.appleevents")
            (global-name "com.apple.CoreServices.coreservicesd")
            (global-name "com.apple.coreservices.launcherror-handler")
1224-
1225-
            (global-name "com.apple.coreservices.quarantine-resolver")
            (global-name "com.apple.coreservices.sharedfilelistd.async-mig")
            (global-name "com.apple.coreservices.sharedfilelistd.mig")
1228-
            (global-name "com.apple.coreservices.sharedfilelistd.xpc")
1229-
            (global-name "com.apple.cvmsServ")
1230-
            (global-name "com.apple.devicecheckd")
1231:
            (global-name "com.apple.DiskArbitration.diskarbitrationd")
```

#### CVE-2017-2533 - LPE via diskarbitrationd

- used by phoenhex team in pwn2own 2017
- DA:
  - checks if the user has rights to mount over directory
  - no more checks later
- TOCTOU bug, race condition
- exploit: mount the EFI (admin writeable)
   partition over crontabs

```
* Determine whether the mount point is accessible by the user.
if ( DADiskGetDescription( disk, kDADiskDescriptionVolumePathKey ) == NULL )
   if ( DARequestGetUserUID( request ) )
        CFTypeRef mountpoint;
        mountpoint = DARequestGetArgument2( request );
        // [...]
        if ( mountpoint )
            char * path;
           path = ___CFURLCopyFileSystemRepresentation( mountpoint );
            if ( path )
               struct stat st;
               if ( stat( path, &st ) == 0 )
                    if ( st.st uid != DARequestGetUserUID( request ) )
                        // [[ 1 ]]
                        status = kDAReturnNotPermitted:
```

### CVE-2022-XXXX

- not exactly hidden
- Apple moved the check into
   DAServer.c "\_DAServerSessionQueueRequest"
- extra check for the sandbox

```
CFTypeRef mountpoint;
mountpoint = argument2;
if ( mountpoint )
    mountpoint = CFURLCreateWithString( kCFAllocatorDefault, mountpoint, NULL );
if ( mountpoint )
    char * path;
   path = ___CFURLCopyFileSystemRepresentation( mountpoint );
    if ( path )
       status = sandbox_check_by_audit_token(_token, "file-mount", SANDBOX_FILTER_PATH |
                    SANDBOX_CHECK_ALLOW_APPROVAL, path);
        if ( status )
            status = kDAReturnNotPrivileged;
        free( path );
  //old user ID check, fixed, here
  if ( audit_token_to_euid( _token ) )
        if ( audit_token_to_euid( _token ) != DADiskGetUserUID( disk ) )
           status = kDAReturnNotPrivileged;
```

## CVE-2022-XXXX - old vs new

```
* Determine whether the mount point is accessible by the user.
 */
if ( DADiskGetDescription( disk, kDADiskDescriptionVolumePathKey ) == NULL )
    if ( DARequestGetUserUID( request ) )
        CFTypeRef mountpoint;
        mountpoint = DARequestGetArgument2( request );
       // [...]
        if ( mountpoint )
            char * path;
           path = ___CFURLCopyFileSystemRepresentation( mountpoint );
            if ( path )
               struct stat st;
               if ( stat( path, &st ) == 0 )
                   if ( st.st_uid != DARequestGetUserUID( request ) )
                       // [[ 1 ]]
                        status = kDAReturnNotPermitted;
```

```
CFTypeRef mountpoint;
mountpoint = argument2;
if ( mountpoint )
   mountpoint = CFURLCreateWithString( kCFAllocatorDefault, mountpoint, NULL );
if ( mountpoint )
    char * path;
   path = ___CFURLCopyFileSystemRepresentation( mountpoint );
    if ( path )
       status = sandbox_check_by_audit_token(_token, "file-mount", SANDBOX_FILTER_PATH |
                    SANDBOX_CHECK_ALLOW_APPROVAL, path);
        if ( status )
           status = kDAReturnNotPrivileged;
        free( path );
 //old user ID check, fixed, here
 if ( audit_token_to_euid( _token ) )
        if ( audit_token_to_euid( _token ) != DADiskGetUserUID( disk ) )
           status = kDAReturnNotPrivileged;
```

# CVE-2022-XXXX - Testing

(version 1)
(allow default)
(deny file-mount (literal "/private/tmp/disk"))

```
csaby@macos12 ~ % sudo lldb
(lldb) attach 121
Process 121 stopped
* thread #1, queue = 'com.apple.main-thread', stop reason = signal SIGSTOP
    frame #0: 0x00007ff804e84c4a libsystem_kernel.dylib`mach_msg_trap + 10
libsystem_kernel.dylib`mach_msg_trap:
-> 0x7ff804e84c4a <+10>: retq
    0x7ff804e84c4b <+11>: nop
libsystem_kernel.dylib`mach_msg_overwrite_trap:
    0x7ff804e84c4c <+0>: movq %rcx, %r10
    0x7ff804e84c4f <+3>: movl $0x1000020, %eax
                                                           ; imm = 0 \times 1000020
Target 0: (diskarbitrationd) stopped.
Executable module set to "/usr/libexec/diskarbitrationd".
Architecture set to: x86 64h-apple-macosx-.
(lldb) b sandbox_check_by_audit_token
Breakpoint 1: where = libsystem_sandbox.dylib`sandbox_check_by_audit_token, address = 0x00007ff80e546168
(lldb) c
Process 121 resuming
```

csaby@macos12 ~ % hdiutil mount /dev/disk4s1 -mountpoint /tmp/disk2

rax = 0x0000000000000000

```
Process 121 stopped
* thread #1, queue = 'com.apple.main-thread', stop reason = breakpoint 1.1
    frame #0: 0x00007ff80e546168 libsystem_sandbox.dylib`sandbox_check_by_audit_token
-> 0x7ff80e546168 <+0>: pushq %rbp
    0x7ff80e546169 <+1>: movq %rsp, %rbp
    0x7ff80e54616c <+4>: pushq %r15
    0x7ff80e54616e <+6>: pushq %r14
Target 0: (diskarbitrationd) stopped.
(lldb) finish
Process 121 stopped
* thread #1, queue = 'com.apple.main-thread', stop reason = step out
    frame #0: 0x000000010f453a64 diskarbitrationd`___lldb_unnamed_symbol282$$diskarbitrationd + 821
diskarbitrationd`___lldb_unnamed_symbol282$$diskarbitrationd:
-> 0x10f453a64 <+821>: test eax, eax
    0x10f453a66 <+823>: mov r13d, 0xf8da0009
    0x10f453a6c <+829>: cmove r13d, eax
    0x10f453a70 <+833>: mov rdi, rbx
Target 0: (diskarbitrationd) stopped.
(lldb) register read
General Purpose Registers:
```

## CVE-2022-XXXX - Testing

```
csaby@macos12 ~ % rm -rf /tmp/disk2
csaby@macos12 ~ % ln -s /tmp/disk /tmp/disk2
```

```
(lldb) c
Process 121 resuming
(lldb) detach
Process 121 detached
(lldb) exit
csaby@macos12 ~ %
```

/dev/disk4s1

41504653-0000-11AA-AA11-0030654/private/tmp/disk

csaby@macos12 ~ %

# CVE-2022-XXXX - exploitation

- what to mount?
  - EFI won't work (can't mount + not reachable from sandbox)
  - custom dmg!
- how? DA works on /dev,
   diskmanagementd (can map dmg into / dev/) is not reachable from sandbox
- we can unmount, /dev/ remains

```
if ( CFEqual( content, CFSTR( "C12A7328-F81F-11D2-BA4B-00A0C93EC93B" ) ) )
{
    if ( audit_token_to_euid( _token ) )
    {
        if ( audit_token_to_euid( _token ) != DADiskGetUserUID( disk ) )
        {
            status = kDAReturnNotPermitted;
        }
    }
}
```

# CVE-2022-XXXX - exploitation

- where to mount?
  - Terminal Preferences
  - ~/Library/Preferences/ com.apple.Terminal.plist
  - "CommandString" executed upon launch

## CVE-2022-XXXX - full exploit

- 1. Drops a `dmg` file
- 2. It will call 'open' to open a 'dmg' file
- 3. Then it will use the diskarbitration service to unmount it --> at this point we have a custom disk device we can mount somewhere
- 4. It will start a thread to alternate the symlink and the directory
- 5. Then it will start a loop to call the mount operation of the DA service due to the racer it will eventually succeed
  - we also always unmount the local directory, as we don't need that
- 6. It will check if we mounted over `Preferences`, and if yes stop
- 7. Open Terminal

## demo

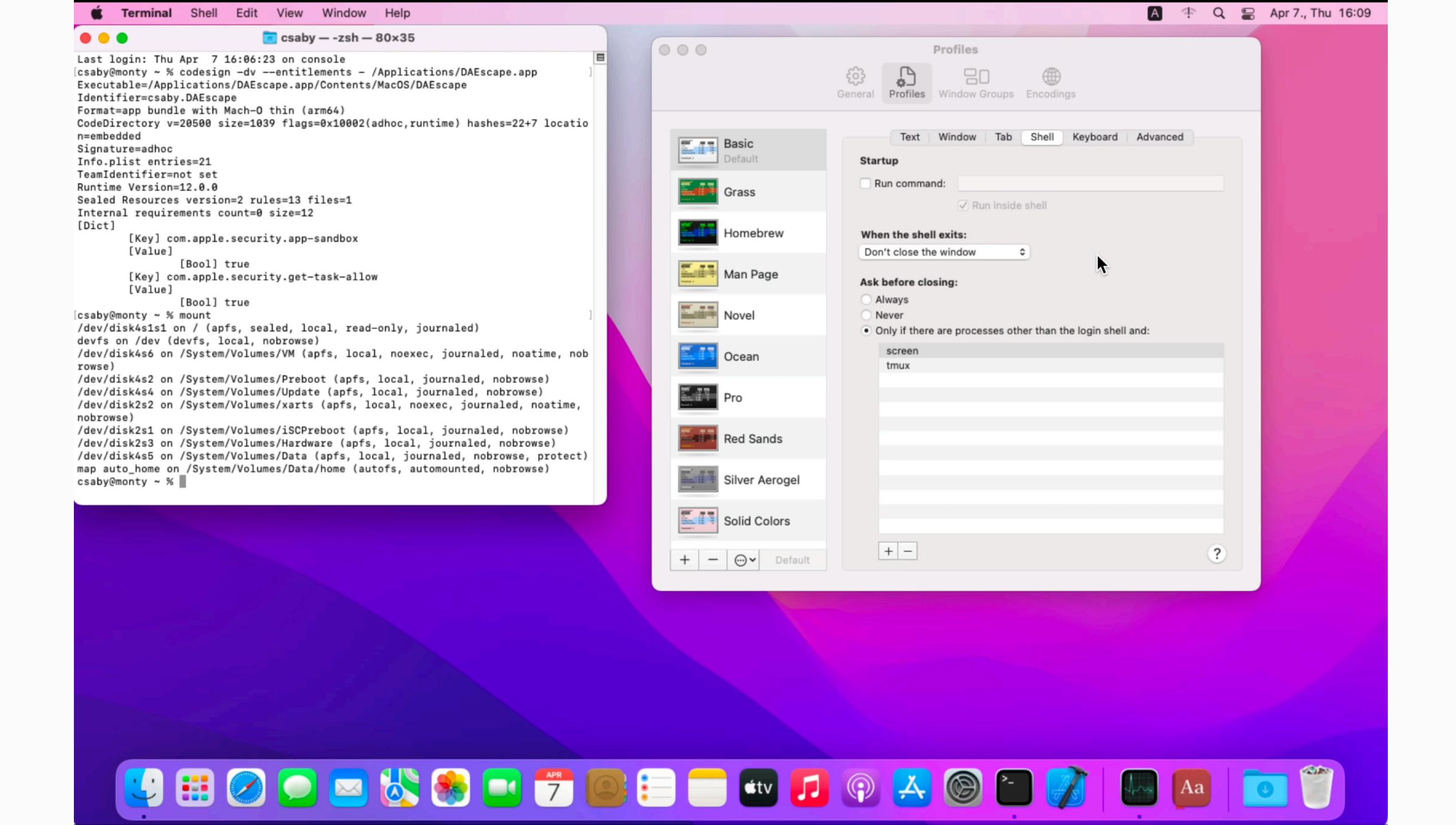

## conclusion

#### conclusion

- it's worth to read write-ups carefully
- it's worth revisiting old docs, notes, code
- it's worth to slow down

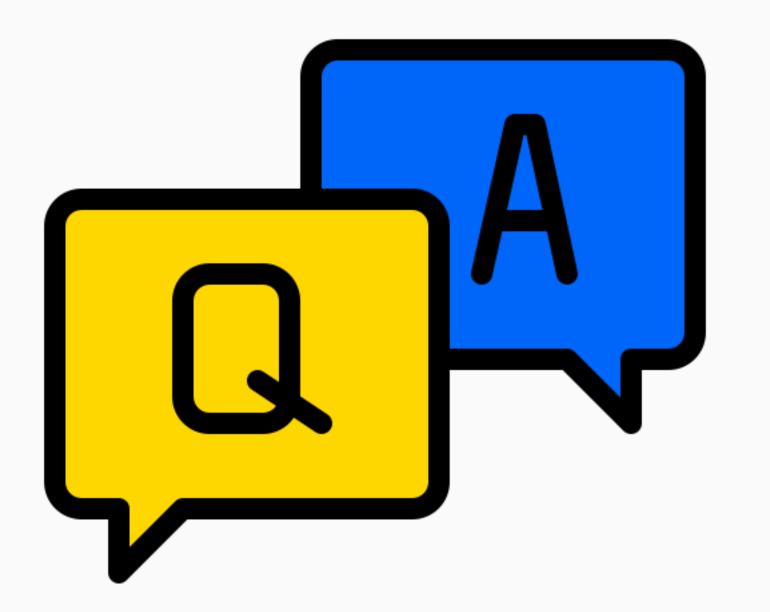

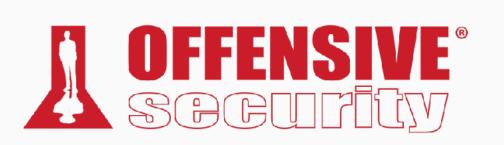

Csaba Fitzl
Twitter: @theevilbit

### lcons

- flaticon.com
  - xnimrodx
  - Freepik